# **Instrukcja aktualizacji oprogramowania**

# **Sprawdzanie pełnej nazwy modelu odbiornika TV.**

Model może być odczytany z etykiety znajdującej się z tyłu i na środku lub drugiej z tyłu po prawej stronie telewizora.

Model można również odczytać z MENU telewizora. Patrz poniżej:

 1.Wciśnij [Home] na pilocie 2. Wybierz [WSPARCIE ] i wybierz USTAWIENIA

**1**

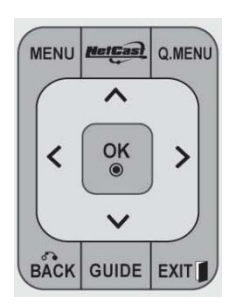

1.Wciśnij [MENU] na pilocie 2.Wciśnij [czerwony] przycisk na pilocie

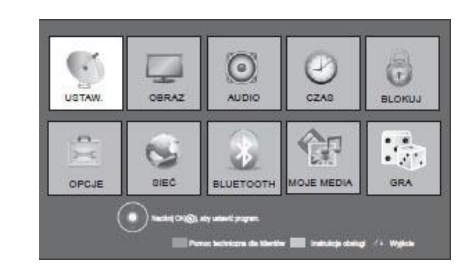

3. Wybierz "Inf. o produkcie/usłudze" Sprawdź "Model/Typ"

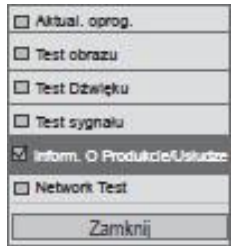

## **2 Wyszukiwanie oprogramowania.**

- 1. Wejdź na stronę <http://www.lg.com/pl/support/index.jsp>
- 2. Wpisz swoją nazwę modelu np.47LX9500 i wciśnij ""Kontynuuj"
- 3. Wybierz interesujący Cię model.
- 4. Wejdź w "Sterowniki i Oprogramowanie".
- 5. Wybierz interesujące Cię oprogramowanie.

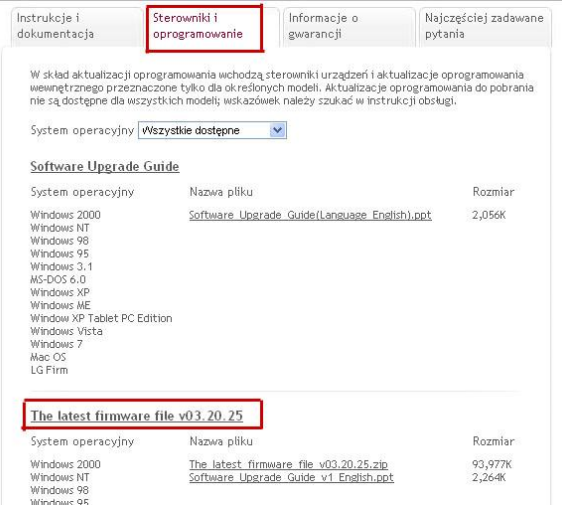

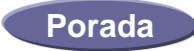

※ **Wybieraj oprogramowanie z najwyższym numerem**

### **3 Ściąganie oprogramowania do pamięci USB.**

1. Wciśnij "Pobierz ten plik" na stronie internetowej żeby ściągnąć oprogramowanie na komputer.

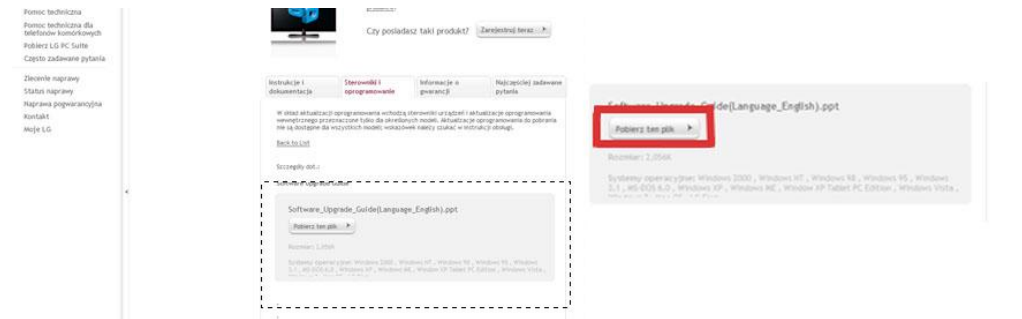

- 2. Rozpakuj plik z oprogramowaniem.
- 3. Wprowadź pamięć USB do portu USB na twoim komputerze.
- 4. Stwórz folder w urządzeniu USB. Folder musi się nazywać **"LG\_DTV".**
- 5. Zapisz plik \*.epk z oprogramowaniem do folderu "LG\_DTV" w pamięci USB.

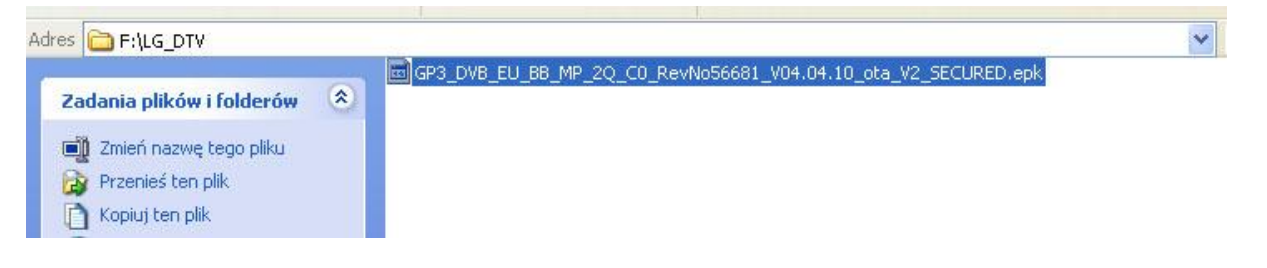

**4 Wprowadź pamię**ć **USB w port USB w twoim telewizorze.**

Umiejscowienie USB: Z boku lub z tyłu

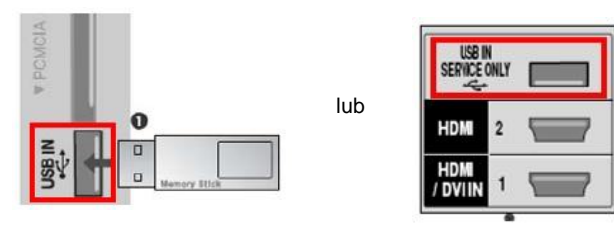

### **5 Uruchamianie aktualizacji oprogramowania.**

- 1. Wybierz przycisk "Start".
- ※ Jeśli wersja oprogramowania w Telewizorze jest taka sama jak w pamięci USB lub wersja w pamięci USB jest niższa wtedy żadna wiadomość się nie wyświetli lub wyświetli się informacja:

 **Bieżąca wersja jest taka sama/niższa jak wersja aktualizacji. Nie ma potrzeby instalacji oprogramowania.**

- ※ Niektóre urządzenia USB mogą być nie kompatybilne z Telewizorem, w takim wypadku możesz użyć innego urządzenia USB.
- 2. Jeśli aktualizacja oprogramowania będzie się wykonywać, poniższa wiadomość pojawi się na ekranie telewizora:

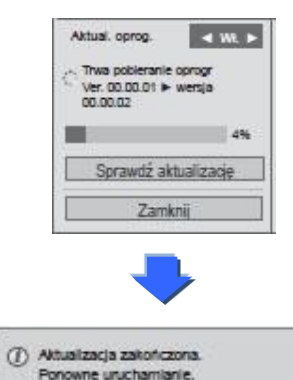

- 1) Kopiowanie nowej wersji oprogramowania z urządzenia USB do pamięci telewizora. ※ **Nie odłączaj urządzenia USB, podczas gdy ta wiadomość jest wyświetlana. Nie odłączaj zasilacza telewizora podczas gdy ta wiadomość jest wyświetlana.**
- 2) Uruchamianie aktualizacji oprogramowania. ※ **Nie odłączaj zasilacza telewizora podczas gdy ta wiadomość jest wyświetlana.**
- 3) Jeśli aktualizacja jest ukończona, wtedy pojawi się ta wiadomość i telewizor uruchomi się ponownie w ciągu 5 sekund.